## **Viewing user approval status**

When you set the approval status for a file in Smart Review, you can check your user approval status by positioning the mouse over the user icon in the lower area of the Smart Review window.

**To view the users approval status, position the mouse over the user**  $\begin{array}{|c|c|c|c|}\hline \multicolumn{1}{|c|}{\mathbf{x}} & \multicolumn{1}{|c|}{\mathbf{ion}}. \hline \end{array}$ The requested users' approval status is displayed.

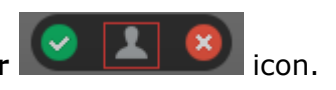

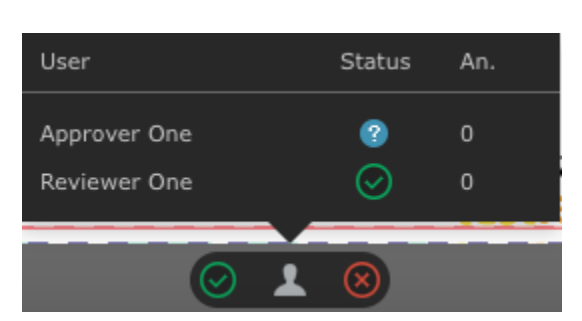

Following are the available user status icons:

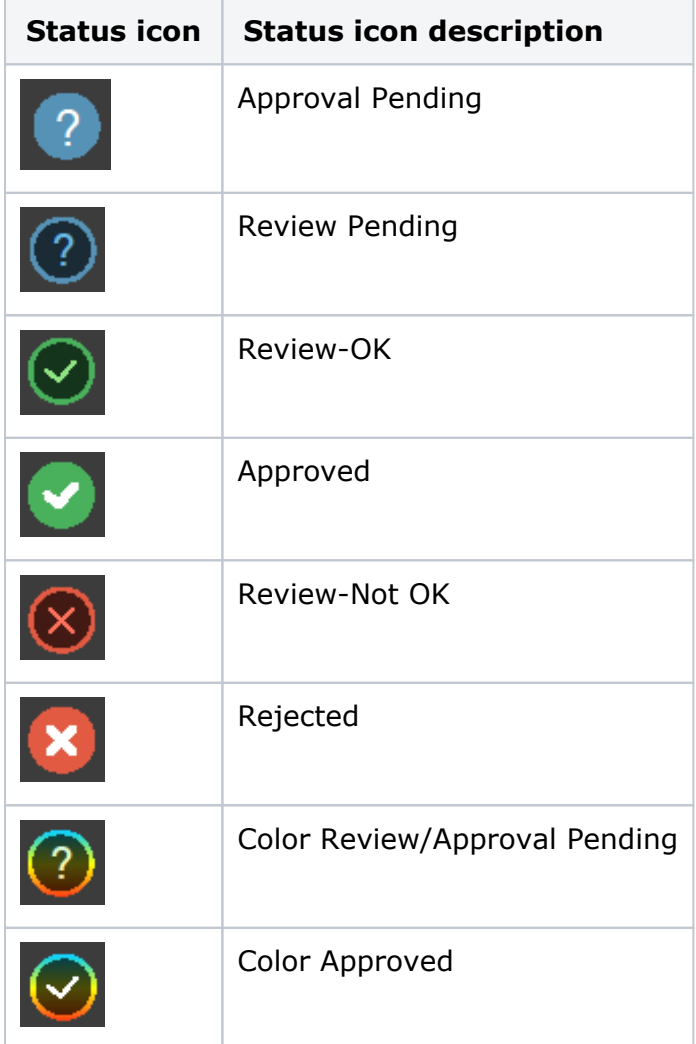

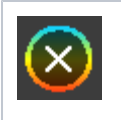